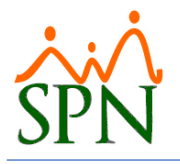

# WEBSERVICE DE ENTRADA DE DIARIO

El objetivo de este WebServce es servir para consumo las entradas de diario para la contabilidad del ERP.

### ESTRUCTURA DE DATOS:

El WebServce de entrada de diario permite listar las entradas de las nóminas.

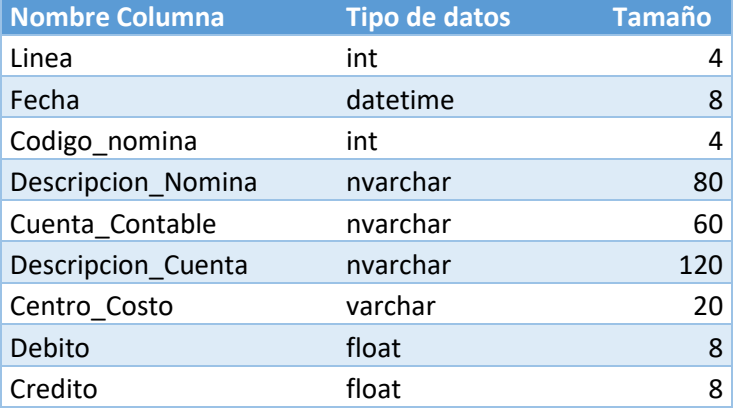

### METODO DE CONSULTA:

Se tiene un método de consultas para las entradas de diario:

### **ServiciosSPN**

Las operaciones siguientes son compatibles. Para una definición formal, revise la descripción de servicios.

· ListarEntradasDiarios

Este servicio Web utiliza http://tempuri.org/como espacio de nombres predeterminado.

#### Recomendación: cambiar el espacio de nombres predeterminado antes de hacer público el servicio Web XML.

Cada servicio Web XML necesita un espacio de nombres único para que las aplicaciones de cliente puedan distinguir este servicio de otros servicios del Web.<br>http://tempuri.org/ está disponible para servicios Web XML que est más permanente.

Debe identificar su servicio Web XML con un espacio de nombres que controle. Por ejemplo, puede utilizar el nombre de dominio de Internet de su compañía como parte del espacio de nombres, aunque muchos espacios de nombres de servicios Web XML parecen direcciones URL, éstos no pueden señalar a recursos reales en el Web. (Los espacios de nombres: dangue machos espacios de nombres de

En los servicios Web XML que se crean con ASP.NET, se puede cambiar el espacio de nombres predeterminado utilizando la propiedad Namespace del atributo<br>WebService. WebService es un atributo aplicado a la clase que contiene establece el espacio de nombres en "http://microsoft.com/webservices/":

C#

```
[WebService(Namespace="http://microsoft.com/webservices/")]<br>public class MyWebService {<br>// implementación
ÿ.
```
**Visual Basic** 

<WebService(Namespace:="http://microsoft.com/webservices/")> Public Class MyWebService <WebService (Namespace)<br>'implementación<br>End Class

 $C++$ 

[WebService (Namespace="http://microsoft.com/webservices/")] public ref class MyWebService {  $// implementation$  $\bar{Y}$ 

Para obtener más detalles acerca de espacios de nombres XML, vea la sugerencia W3C en Espacio de nombres en XML.

Para obtener más detalles acerca de WSDL, vea Especificación WSDL

Para obtener más detalles sobre los URI, vea RFC 2396.

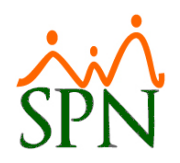

1. **[ListarEntradasDiarios](http://10.0.0.23/InterfazED/serviciosspn.asmx?op=ListarEntradasDiarios)**: este método recibe como parámetro un texto en formato JSON donde especificamos los filtros por los cuales deseamos listar las entradas de diario y retorna un JSON con el resultado.

```
Ejemplo:
[{
       "Campos": "Codigo_nomina",
       "valor": "0101"
}, {
       "Campos": "Fecha",
       "valor": "yyyy/MM/dd"
}]
```
## CONSUMIR WEBSERVICE DESDE .NET:

Para consumir el Web Service desde .NET debemos agregarlo al proyecto como una referencia de servicio.

```
Explorador de soluciones
         ☆ ♬ │ o ・ = ひ 曰 @ │ ♪ <mark>→</mark>
Buscar en Explorador de soluciones (Ctrl+;)
                                                                                                          - م
  Solución "Consumo" (1 de 1 proyecto)
                                                                                                                Explorador de soluciones
 4 C# Consumo
     4 @ Connect<sup>-d c</sup>-------
                              Agregar
                                                                                             к
             Servic
        \sqrt{\frac{1}{2}} Propertie
                              Agregar referencia de servicio...
     \mathbf b88 Referenc
                              Limitar el ámbito a esto
         App.con and Cambio d'Esco<br>C# Program<br>C# Program
         C# Program
        C# SoapAut
                                                                                                                Team Explorer Vista de clases Propiedades
                        可 Cambiar nombre
                                                                                 F<sub>2</sub>
                        Copiar ruta de acceso completa
                        园 Abrir en terminal
                              Propiedades
                                                                                 Alt+Entrar
```
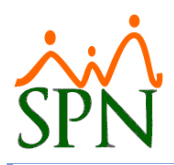

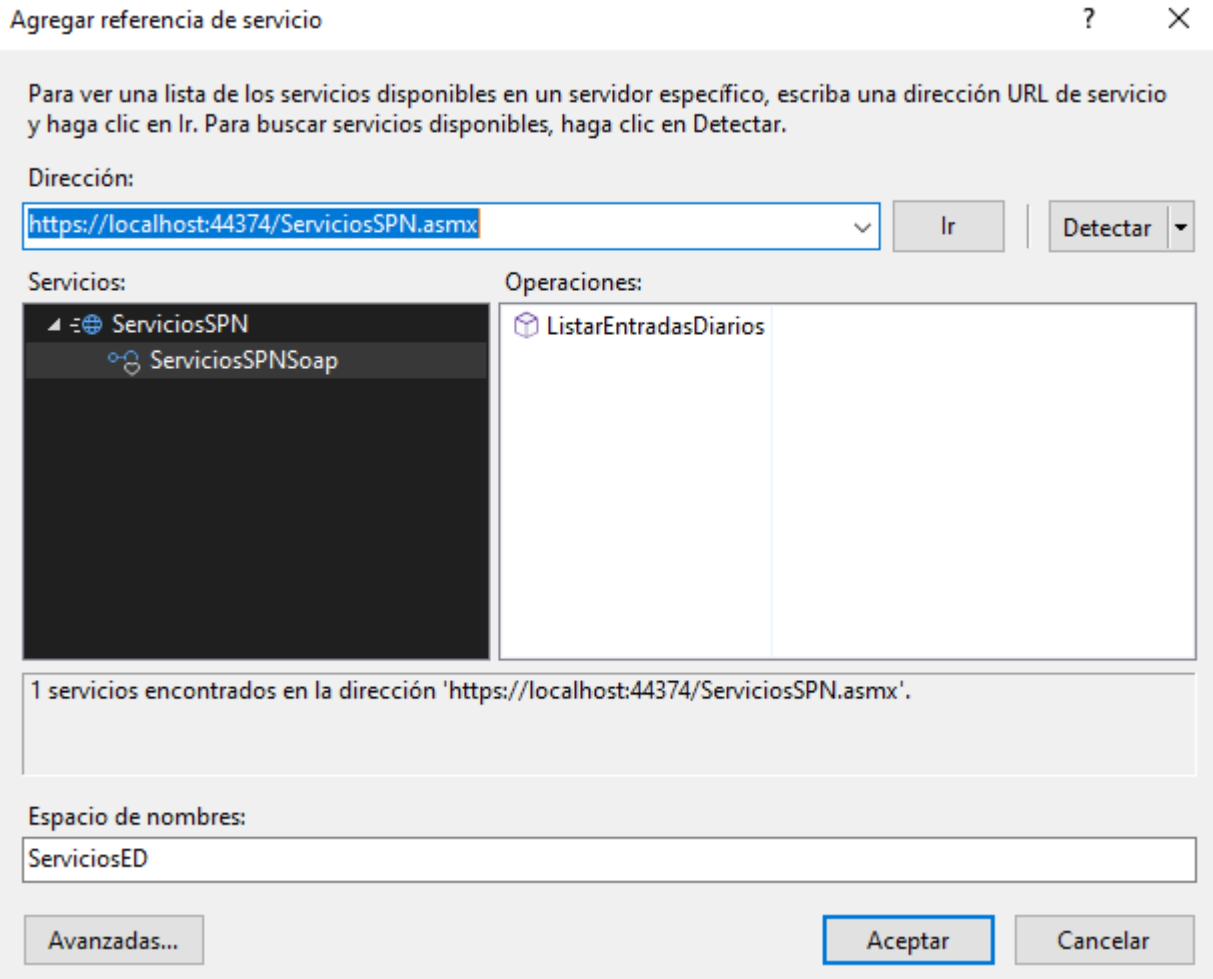

### Autenticación por header

Para realizar el consumo de los métodos pasando las credenciales por el header debe seguir los siguientes pasos:

1. Crear una instancia de la clase "AuthUser" como se muestra en la siguiente imagen.

ServiciosED.AuthUser authUser = new ServiciosED.AuthUser { UserName = "User", Password = "password" };

2. La instancia del usuario creada en el paso anterior la pasamos como un parámetro en el método que deseamos. Como se muestra en la imagen siguiente.

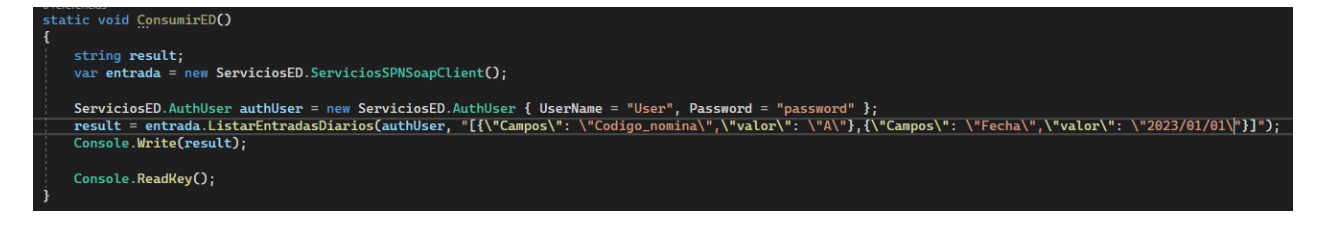

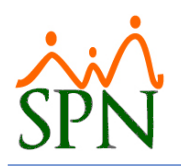

## Consumir webservice desde postman

Para consumir el web service en Postman debemos seguir los siguientes pasos.

1. Hacer clic en el botón de importar

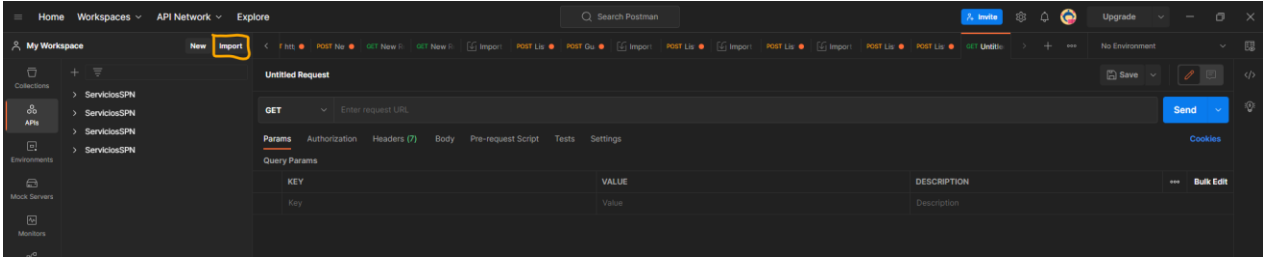

2. Agregar la url del web service y hacer clic en el botón de continuar

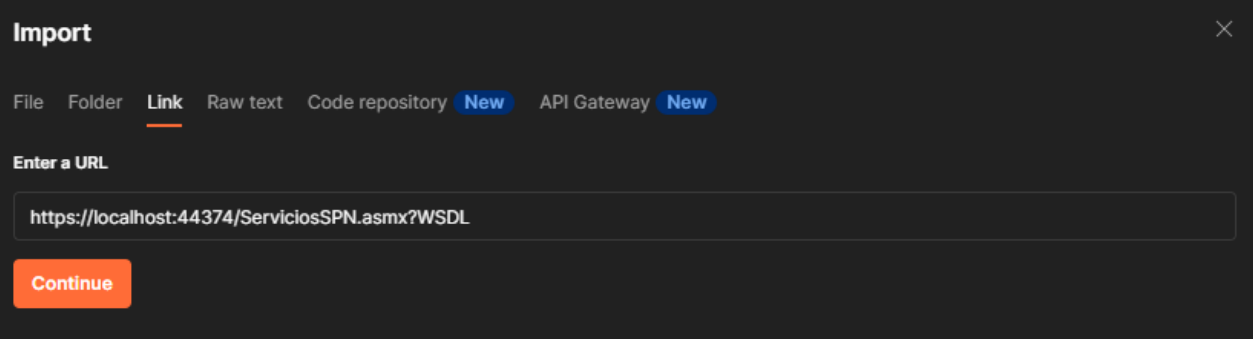

#### 3. Hacer clic en el botón "Import"

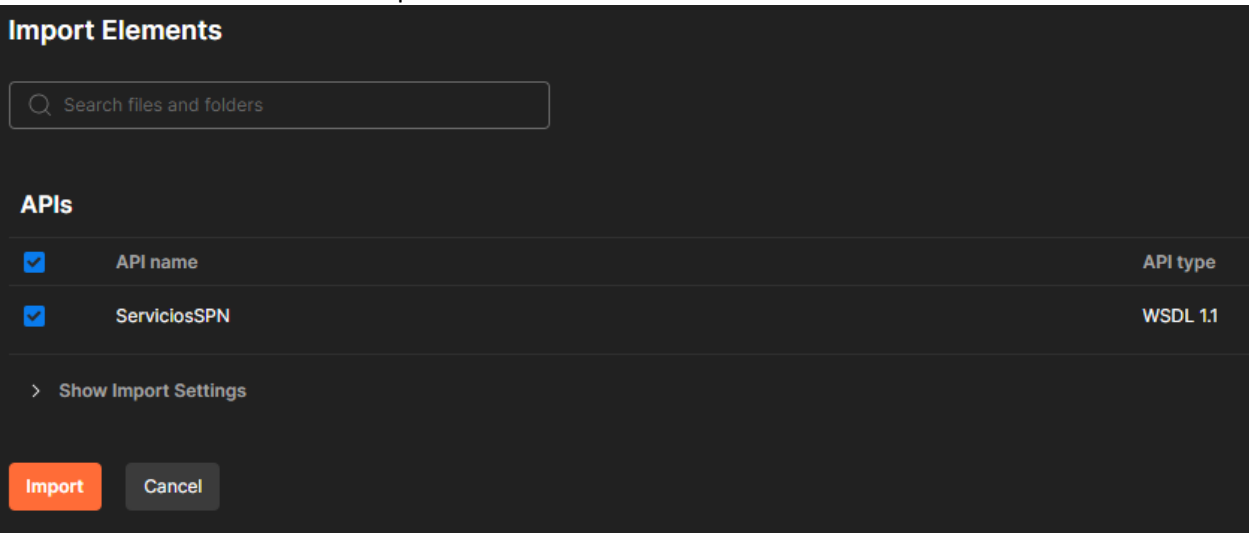

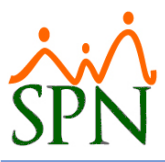

#### 4. Postman de "ListarEntradasDiarios"

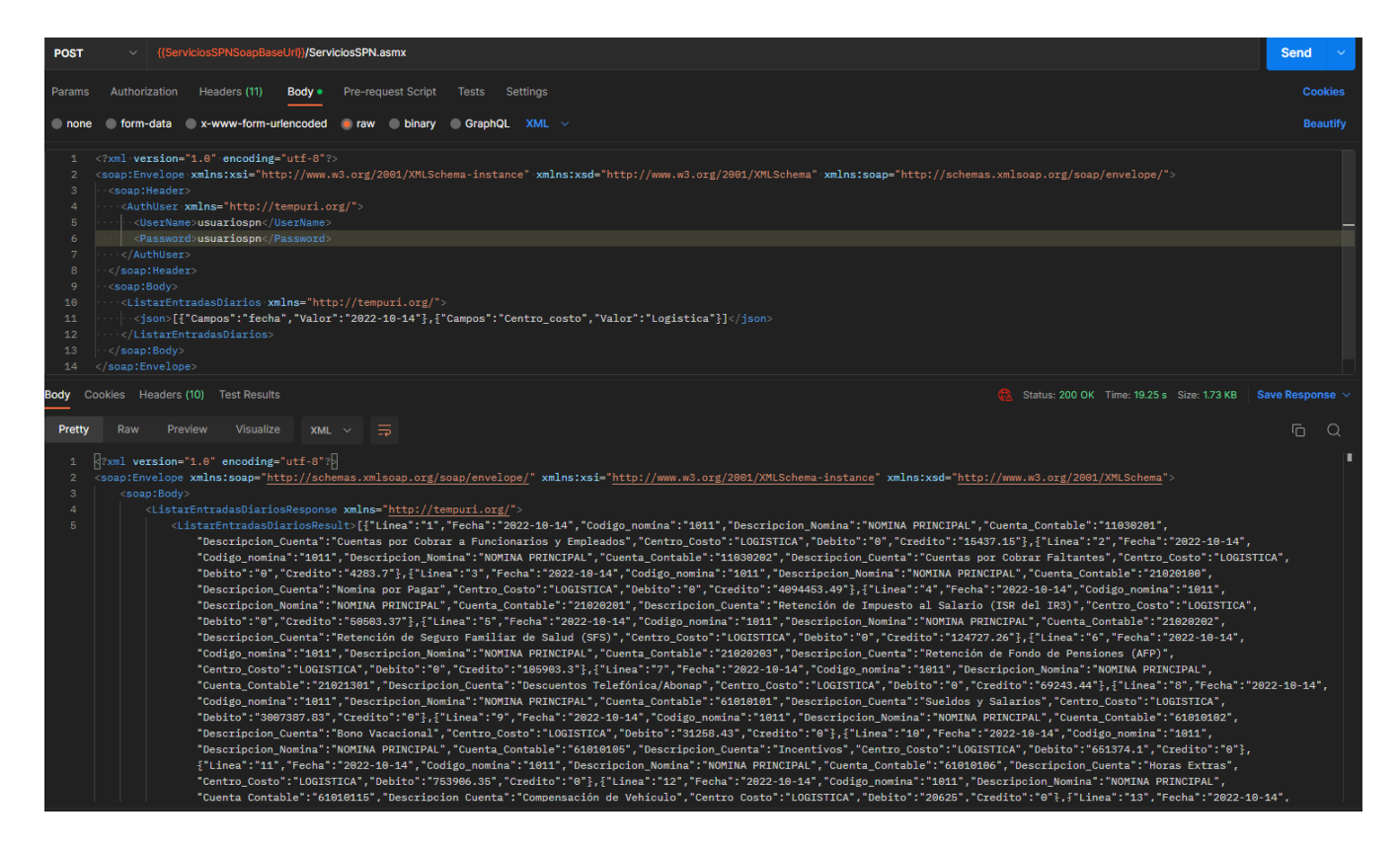

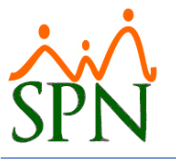

# Ejemplo datos de salida del WebService

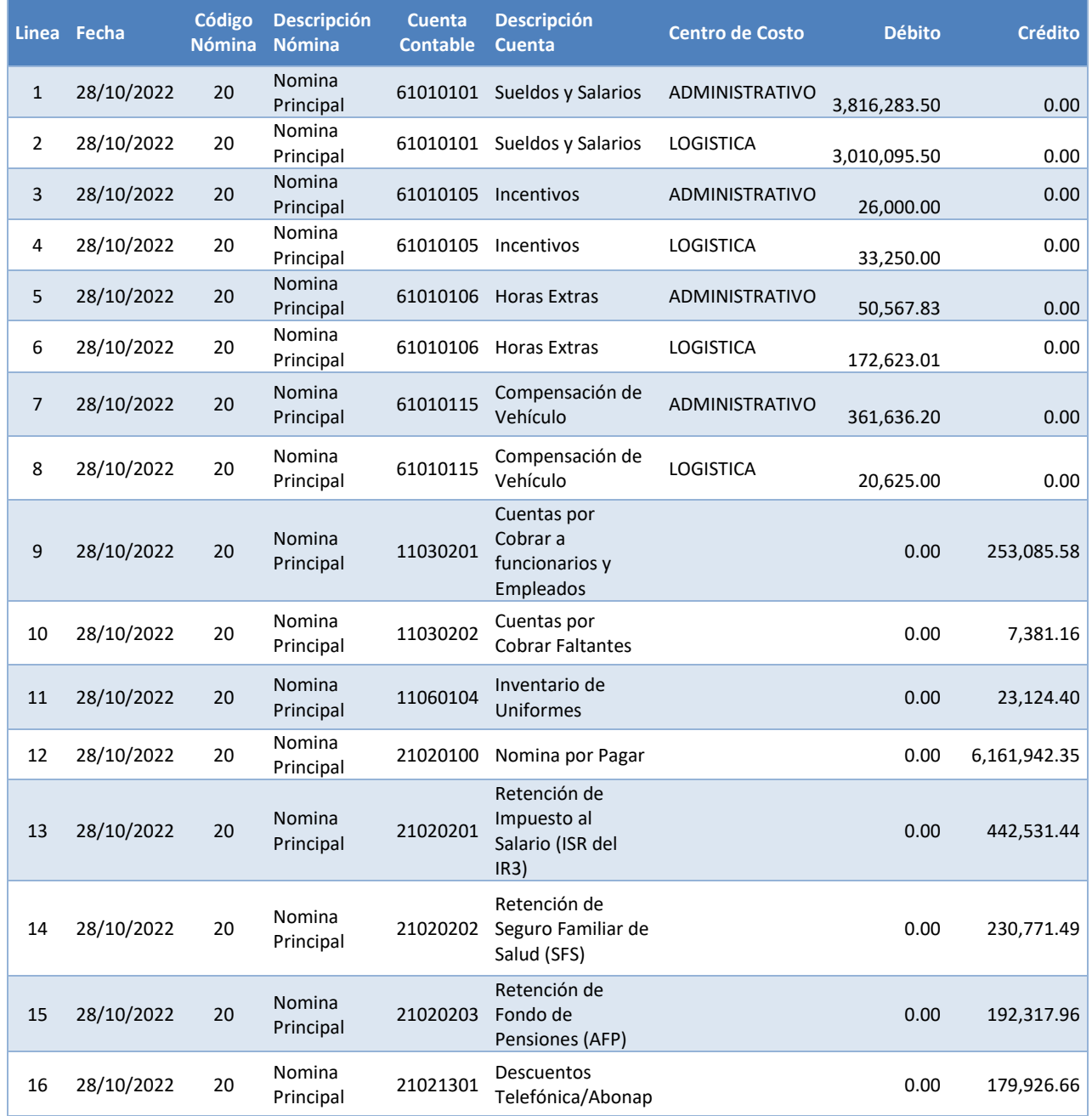